## **SMARTLAB USB 16 CHANNELS PHOTO ISOLATOR INPUT/OUTPUT BOARD**

## OPERATION MANUAL

**Operations Manual USB 16 Channel Photo Isolator Input/Output** 

# TABLE OF CONTENTS

## CHAPTERS

- 1. Introduction…………………………………..……1 2. Hardware Configuration…………………..…….....4
- 3. Diagnostic under Windows/XP …………………12 4. Programming under Windows/XP and Linux……12

## APPENDICES

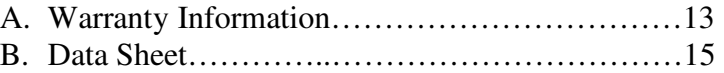

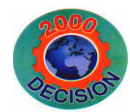

**Decision Computer Int'l. Co., Ltd.** 

**DECISION Computer International**  $\qquad i$ 

10 O un antique a constituir a constitution de la constitution de la constitution de la constitution de la constitu

## **CHAPTER 1** INTRODUCTION

The USB 16 channels photo isolator input/output board provides 16 photo couple digital input/output channels, which allow the input/output signals to be completely floated and prevent the ground loop.

The USB 16 channels photo isolator input/output board provides Plug and Play (PnP) features, it is a programmable I/O interface board for PC/486, Pentium, or compatibles. The on board high speed 8051 uC provides USB functions run at 12Mbps full speed or 1.5Mbps low speed.

### ❖ **The features of USB 16 channels photo isolator input/output board are:**

- USB 2.0with Plug and Play (PnP) features.
- $\bullet$ High speed 8051 uC core.
- •Support USB ID selection to identify USB device.
- •Support 16 photo couple input/output channels.
- Allow the photo input/output signals to be completely floated and prevent the ground loops.
- 32 LED correspond to 16 input and 16 output ports activation status.
- By using PC817 photo couple chips.
- •Power supplied from USB or external DC +5V.
- •5000V isolation voltage.
- •

### والمراجب المراجع المراجع المراجع المراجع المراجع المراجع المراجع المراجع المراجع المراجع المراجع المراجع المراجع المراجع

**DECISION Computer International** 1

**Operations Manual USB 16 Channel Photo Isolator Input/Output** 

### .....................

- Output voltage :  $Vcd = 35V$ ,  $Vec = 6V$ , and maximum collector current is 50mA. (Maximum current restrict below 30mA.)
- Output voltage range from 0V to 30V, where 0 to 4V is OFF and 5V to 30V is ON.
- Maximum load voltage is 30V.
- •Maximum 50mA forward input current.
- •Input voltage range from 0V to 30V.
- Activation voltage of photo input: When short jumpers (input range from 0 to 20V DC) 0 to 3.3V inactive 4.5 to 20V active When open jumpers (input range from 0 to 30V DC) 0 to 17.6V inactive 18 to 30V active
- Suitable for Linux, MS/Windows ... etc.
- •Operating temperature range from 0 to 33C.
- Relative humidity rage from 0 to 90%.

## **PACKAGE CONTENTS:**

- SMARTLAB USB 16 channels photo isolator input/output board.
- USB cable.
- •Decision Studio and User's manual CD
- Two Different Connecter Types can be selected: Standard: European P.C.B type terminal blocks Professional: Pluggable terminal blocks Optional
	-
- Extension board with DB9 : RS232 or RS422/485
- PCB Carrier

### 

 $-1$  – 2 **DECISION Computer International** 

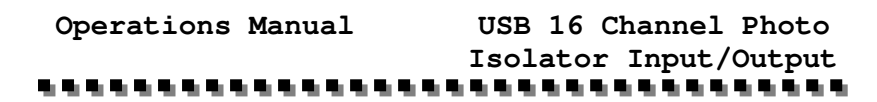

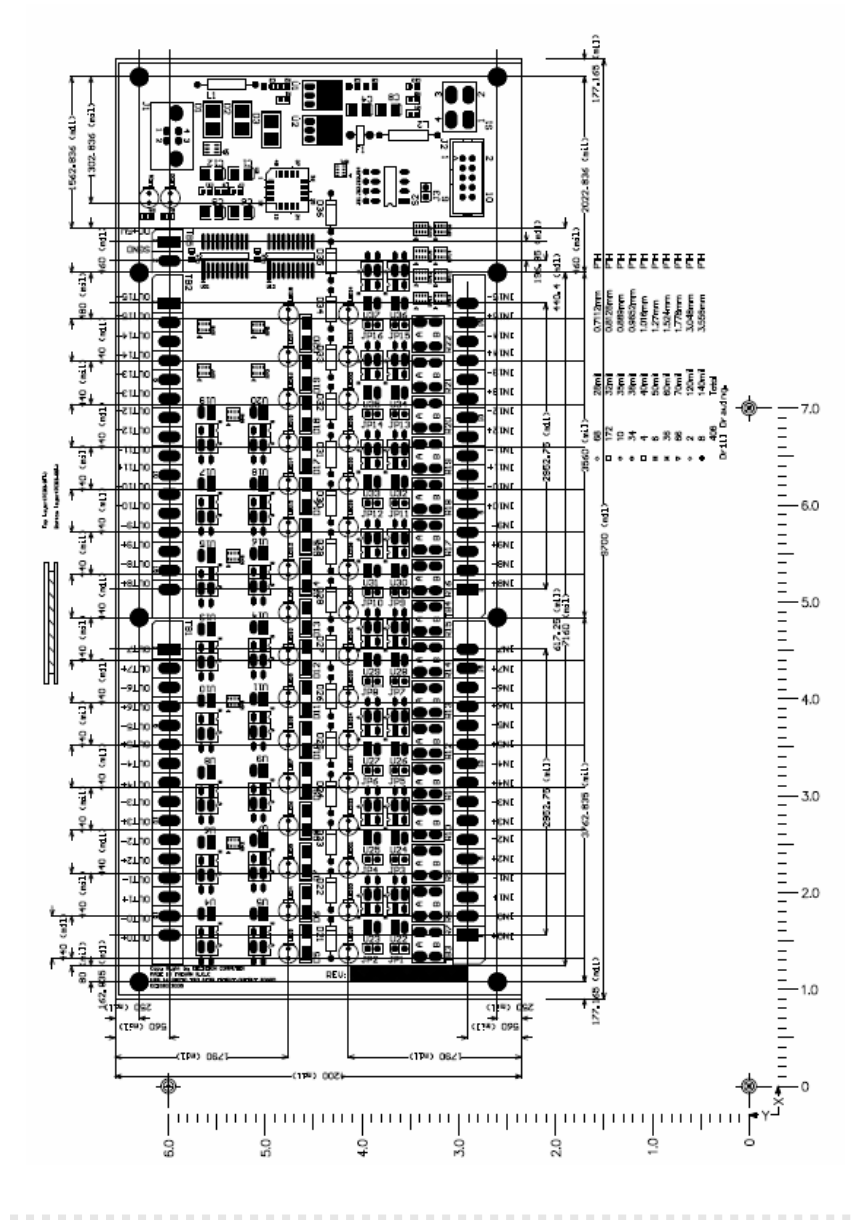

**DECISION Computer International** - 3 - **<sup>3</sup>**

**Operations Manual USB 16 Channel Photo Isolator Input/Output** 

## **CHAPTER 2** HARDWARECONFIGURATION

Before you use the USB 16 channels photo couple input/output board, Please ensure that the jumpers and switches setting. The proper jumper and switches settings for the 16 channels photo couple input/output adapter are described in the following.

### **2.1 Switch Settings**

1. S1 Reset

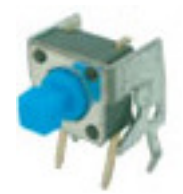

The S1 switch is used to reset 8051, the signal assignments are shown in the following.

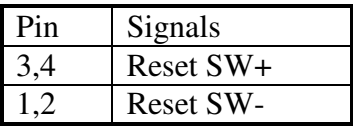

2. S2 USB ID

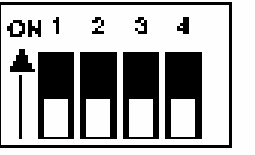

The S2 switch is used to identify USB board ID. Please set different board ID to each board (do not duplicate board ID setting).

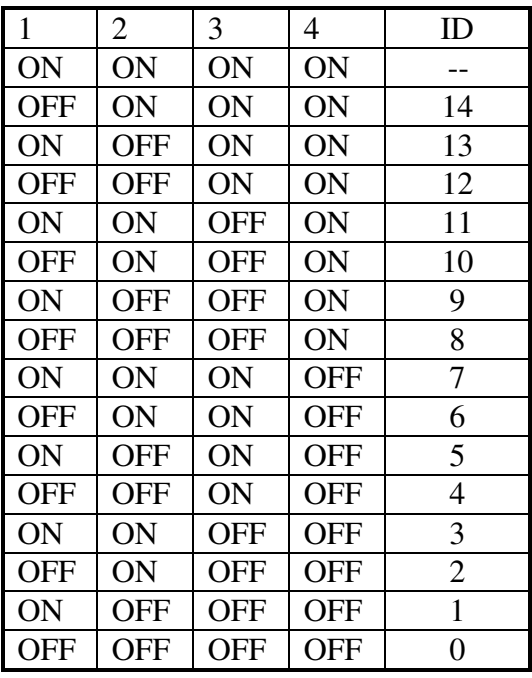

3. Down load revised firmware

When the S2 switch is set to ON ON ON ON status, means down load revised firmware. please follow the steps shown in the following:

1. Set S2 to ON ON ON ON.

2. Run USBBootloader program to down load revised firmware.

### المستحيل المستحيل المستحيل المستحيل المستحيل المستحيل المستحيل المستحيل المستحيل المستحيل المستحيل المستحيل المستحيل

**DECISION Computer International** - 5 - **<sup>5</sup>**

**Operations Manual USB 16 Channel Photo Isolator Input/Output** 

### **2.2 Jumper Settings**

Input Voltage Range Selection (JP1 to JP16)

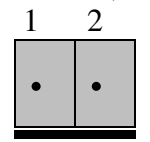

JP1 to JP16 are used to select input voltage range. The JP1 is used to select photo couple input channel 0, and JP2 is used to select photo couple input channel 1, … etc. When short the jumper, the input voltage range from 0 to 20V, and the active voltage form 4.5 to 20V. When open the jumper, the input voltage range from 0 to 30V, and the active voltage from 18 to 30V.

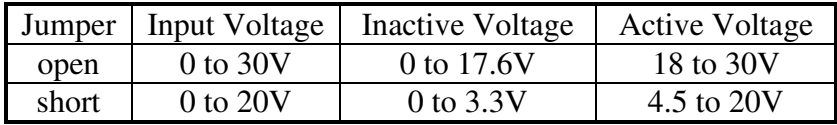

### **2.3 USB Connector**

1. USB Connector

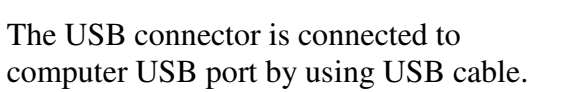

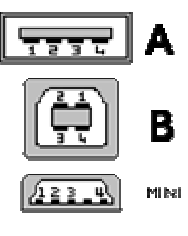

### **2.4 LED Status**

1. LED1

The LED1 is an indicator to show the power is supplied normally. 2. LED2

### **Operations Manual USB 16 Channel Photo Isolator Input/Output** ,,,,,,,,,,,,,,,,,,,,,,,,

The LED2 is an indicator to warning the USB link status. When it lights, it means USB connection works normally, otherwise it is fail.

### **2.5 Connector and Jumper for Serial Communication**

If there isn't a 2x5 header on the board, it means this version doesn't support for serial communication.

1. The connector of serial communication(J2)

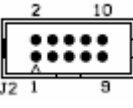

To use RS422/RS485/RS232, please connect J2 to extension board by 10 pins flat cable. (Optional)

2. Enable Serial Port (J3)

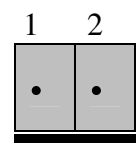

J3 is used enable serial port communication, when short the J3, means enable serial port, otherwise, when open the J3, the serial port communication is disable.

### a kalendar kalendar kalendar kalendar kalendar kalendar kalendar kalendar kalendar kalendar kalendar kalendar

**DECISION Computer International** 7

**Operations Manual USB 16 Channel Photo Isolator Input/Output** 

### \*\*\*\*\*\*\*\*\*\*\*\*\*\*\*\*\*\*\*\*

### **2.6 Connector Assignments**

The photo isolator input signal and output signal pin assignments are shown in the below.

### 1. **Input Signal Assignments**

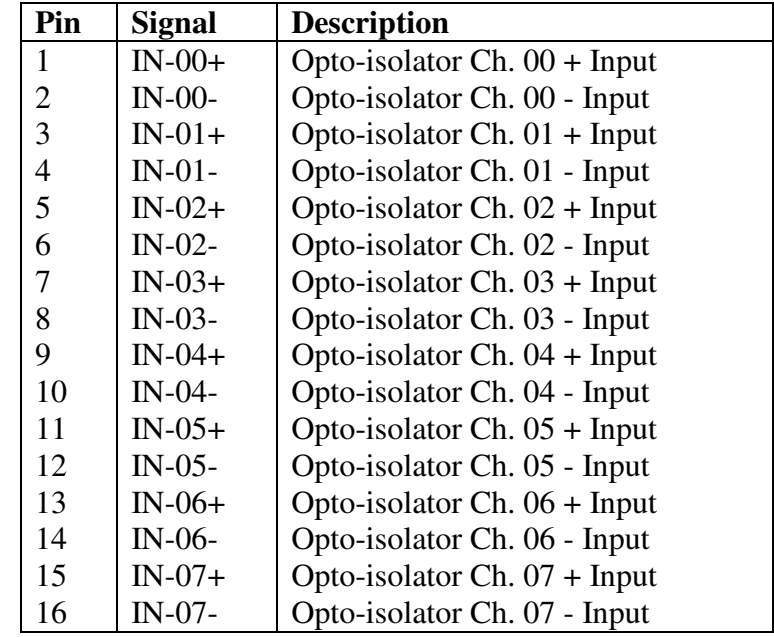

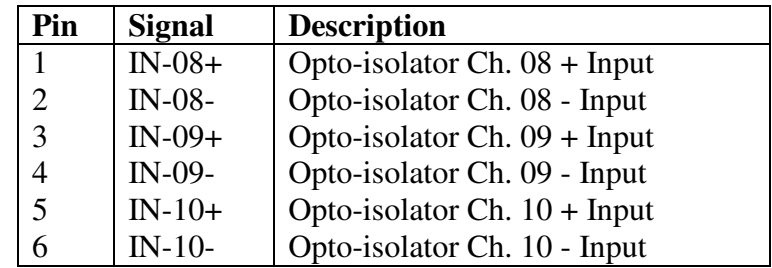

### <u> 1999 - De Denemin de Santa Grande de Santa Grande de Santa Grande de Santa Grande de Santa Grande de Santa G</u>

 $-7 - 8$ **DECISION Computer International** 

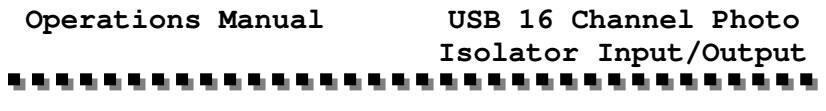

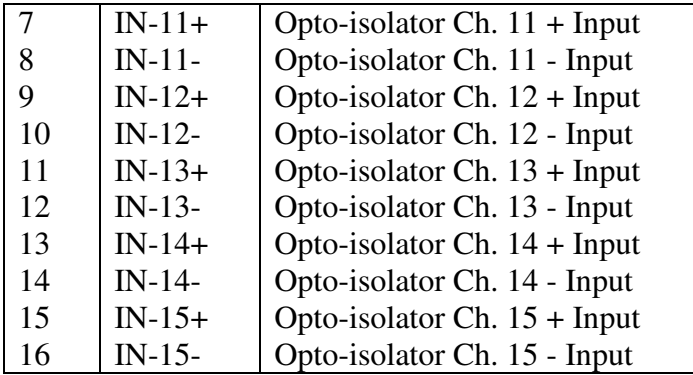

### **2. Output Signal Assignments**

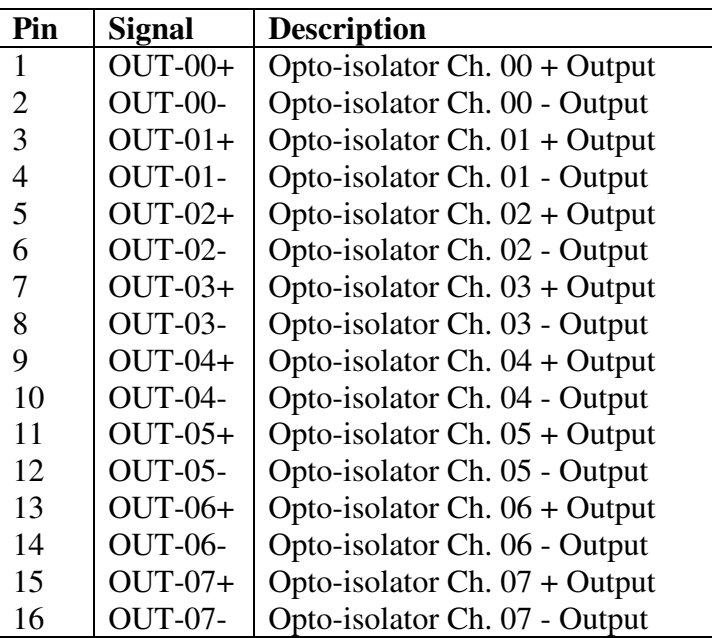

### 

**DECISION Computer International** 9

**Operations Manual USB 16 Channel Photo** 

 **Isolator Input/Output**  . . . . . . . . . . . .

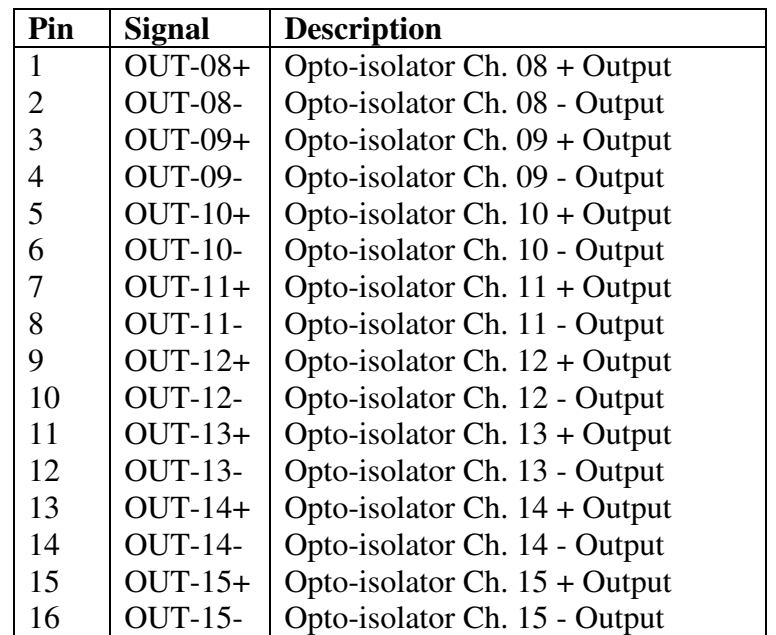

### **2.7 Loopback Diagnostic**

To test your 16 channel photo isolator input/output board, we recommend you use loopback circuit shown in below. Where IA\*+ means input channel+ and IA\*- means input channel-, OA\*+ means output channel+ and OA\*- means output channel-. \* means channel number. Please note that, if you use IA2+, you must connect its pair IA2- …,otherwise if may short the circuit.

In this experiment, if VCC larger than 10V, then it input HIGH to input channel, otherwise it input LOW; your program can get this digital signal easily. If no VCC voltage input, the output channel will be loopback to input channel, it means when output HIGH then input channel get HIGH, when output LOW then input channel get LOW.

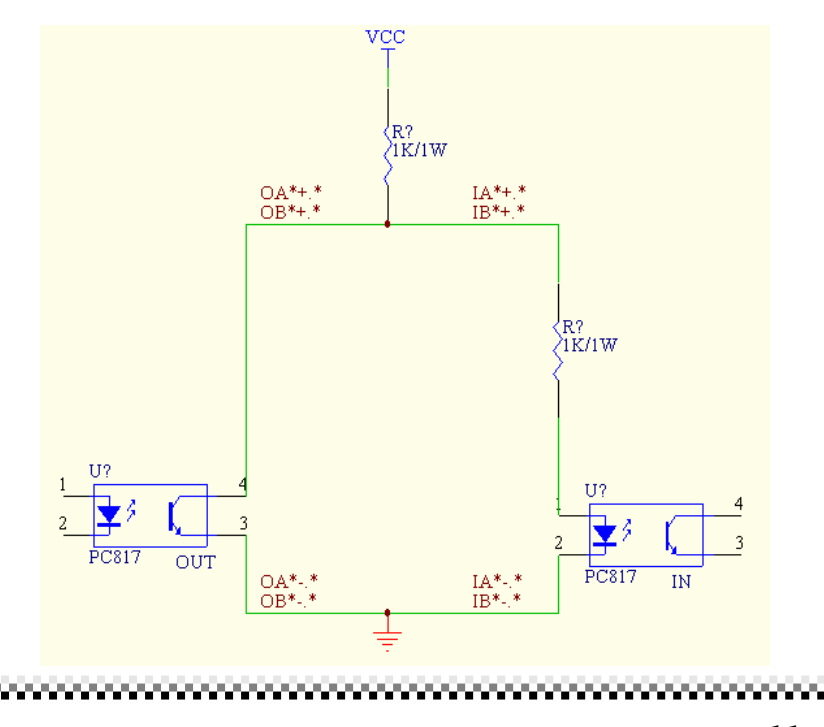

**DECISION Computer International** 11

**Operations Manual USB 16 Channel Photo Isolator Input/Output** 

### **CHAPTER 3**

## **DIAGNOSTICUNDERWINDOWS/XP**

USB Test Program.exe is a diagnostic program to test your USB devices under Windows/XP.

User can get USB Test Program.exe programs from Decision Studio CD.

### **CHAPTER 4 SOFTWAREPROGRAMMINGUNDER**WINDOWS/XP AN **WINDOWS/XPANDLINUX**

Under Windows, we provide function library and dll file for users to program the device in supported language. You can find manual "USBDII\_Manual.pdf" and demo code in VB/VC/Delphi from Decision Studio CD.

Under Linux, we provide .c source to allow user directly to access device. You can find manual and example in "dcihid-0.5.1.tgz".

### **Operations Manual USB 16 Channel Photo Isolator Input/Output** 医马斯氏征 **APPENDIX A**

## WARRANTY INFORMATION

### **A.1 Copyright**

Copyright DECISION COMPUTER INTERNATIONAL CO., LTD. All rights reserved. No part of SmartLab software and manual may be produced, transmitted, transcribed, or translated into any language or computer language, in any form or by any means, electronic, mechanical, magnetic, optical, chemical, manual, or otherwise, without the prior written permission of DECISION COMPUTER INTERNATIONAL CO., LTD.

Each piece of SmartLab package permits user to use SmartLab only on a single computer, a registered user may use he program on a different computer, but may not use the program on more than one computer at the same time.

Corporate licensing agreements allow duplication and distribution of specific number of copies within the licensed institution. Duplication of multiple copies is not allowed except through execution of a licensing agreement. Welcome call for details.

### **A.2 Warranty Information**

SmartLab warrants that for a period of one year from the date of purchase (unless otherwise specified in the warranty card) that the goods supplied will perform according to the specifications defined in the user manual. Furthermore that the SmartLab product will be supplied free from defects in

**DECISION Computer International 13** 

### **Operations Manual USB 16 Channel Photo Isolator Input/Output**

materials and workmanship and be fully functional under normal usage.

In the event of the failure of a SmartLab product within the specified warranty period, SmartLab will, at its option, replace or repair the item at no additional charge. This limited warranty does not cover damage resulting from incorrect use, electrical interference, accident, or modification of the product.

 All goods returned for warranty repair must have the serial number intact. Goods without serial numbers attached will not be covered by the warranty.

The purchaser must pay transportation costs for goods returned. Repaired goods will be dispatched at the expense of SmartLab.

 To ensure that your SmartLab product is covered by the warranty provisions, it is necessary that you return the Warranty card.

Under this Limited Warranty, SmartLab's obligations will be limited to repair or replacement only, of goods found to be defective a specified above during the warranty period. SmartLab is not liable to the purchaser for any damages or losses of any kind, through the use of, or inability to use, the SmartLab product. SmartLab reserves the right to determine what constitutes warranty repair or replacement.

Return Authorization: It is necessary that any returned goods are clearly marked with an RA number that has been issued by SmartLab. Goods returned without this authorization will not be attended to.

### the construction of the construction of the construction of the construction of the construction of the construction

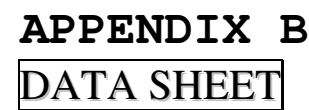

### **SHARP**

### **High Density Mounting Type** Photocoupler

 $\bullet$  Lead forming type (I type ) and taping reel type (P type ) are also available. (PC817I/PC817P )  $\bullet\bullet$  TUV (VDE0884 ) approved type is also available as an option.

#### **E** Features

#### 1. Current transfer ratio

- (CTR: MIN. 50% at  $I_r = 5mA$ , VCH=5V) 2. High isolation voltage between input and
- output  $(V_{\text{iso}}$ : 5 000 $V_{\text{max}}$ )
- 3. Compact dual-in-line package
- 

**PC817 Series** 

- PC817: 1-channel type
- PC827: 2-channel type
- PC837: 3-channel type
- PC847: 4-channel type
- 4. Recognized by UL, file No. E64380

#### Outline Dimensions

Applications 1. Computer terminals 2. System appliances, measuring instruments

- 3. Registers, copiers, automatic vending machines
- 4. Electric home appliances, such as fan heaters, etc.
- 5. Signal transmission between circuits of
	- different potentials and impedances

 $($ Unit  $\cdot$  mm $)$ 

PC817 Series

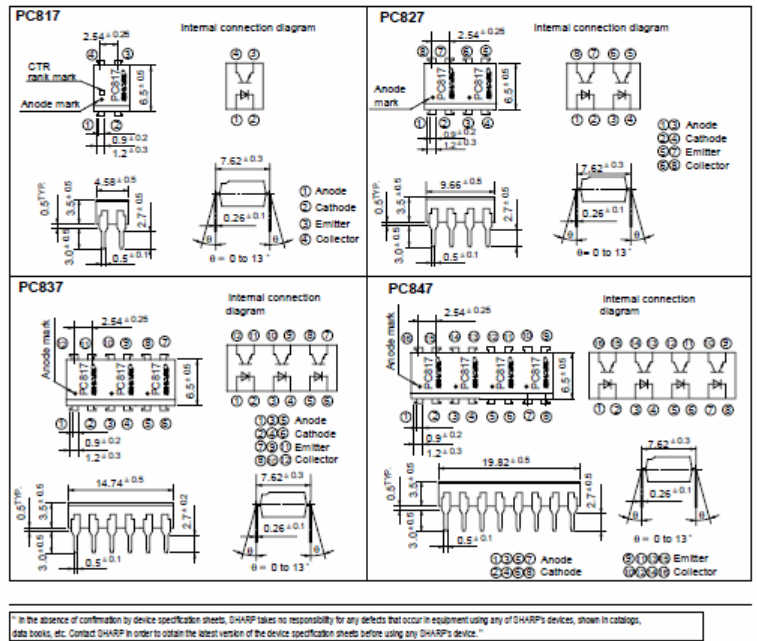

### ta a san a san a san a san a san a san a san a san a san a san a san a san a san a san a san a san a san a san

**DECISION Computer International**  $15$ 

Parameter

"Peak forward current

Forward current

Reverse voltage

Power dissipation

Collector current

Collector-emitter voltage

Emitter-collector voltage

Collector power dissipation

**Operations Manual USB 16 Channel Photo Isolator Input/Output** 

 $V_{cm}$ 

 $V_{\rm{R00}}$ 

 $L$ 

 $P<sub>c</sub>$ 

### **SHARP**

Input

Output

Absolute Maximum Ratings  $(T_a = 25^{\circ}C)$ Symbol Rating Unit 50  $mA$ Ţ,  $I_{\text{FM}}$ A  $V_{R}$  $\overline{6}$  $\overline{\mathbf{u}}$  $\overline{p}$ 70  $mW$ 

35

 $\overline{\phantom{a}}$ 

50

150

 $\overline{\text{v}}$ 

 $\overline{V}$ 

mA

 $mW$ 

 $mW$ 

 $V_{rms}$ 

 $^{\circ}$ c

°C

°C

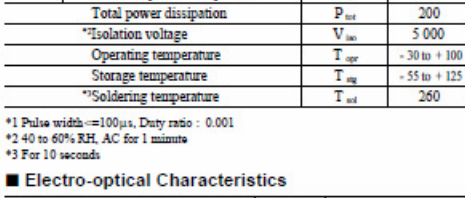

 $(Ta = 25°C)$ 

**PC817 Series** 

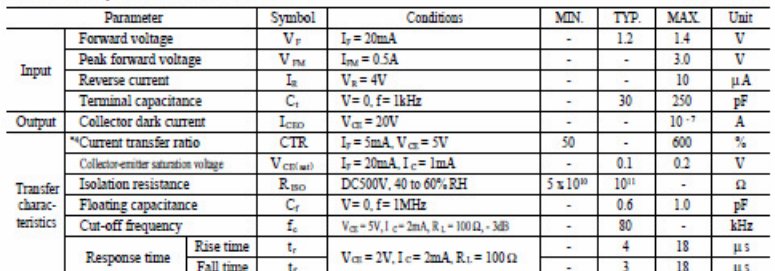

\*4 Classification table of current transfer ratio is shown below.

Fig. 1 Forward Current vs.

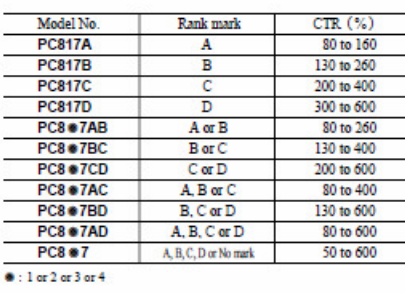

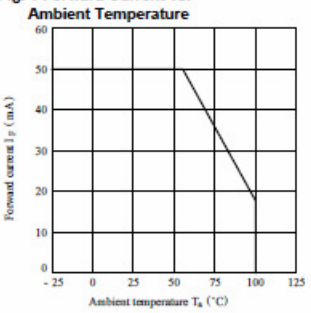

### 

#### \*\*\*\*\*\*\*\*\*\*\*\*\*\*\* ............

#### **SHARP**

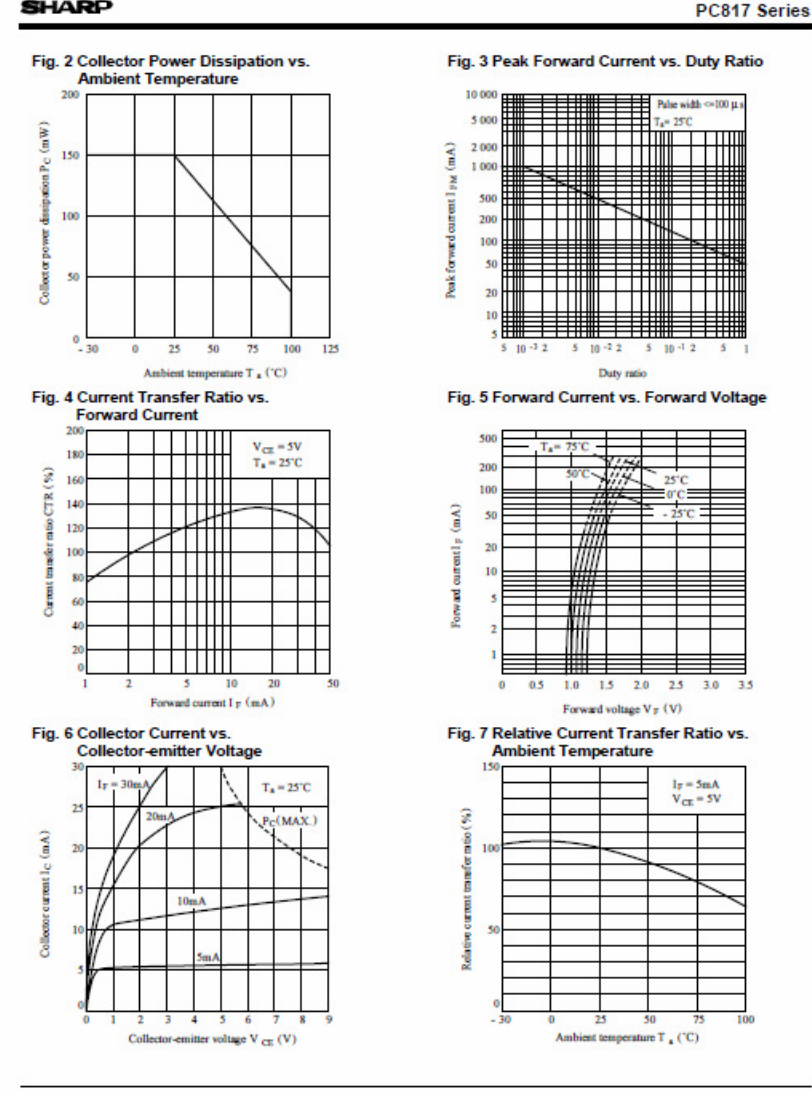

### 

**DECISION Computer International 17** 

 **Isolator Input/Output** \*\*\*\*\*\*\*\*\*\*\*\*\*\*\* ................

### **SHARP**

 $0.16$ 

 $0.1$ 

 $0.1$ 

 $0.1$ 

 $0.08$ 

n.

 $0.0$ 

 $0.0$ 

200

100

 $0<sup>1</sup>$ 

 $0.2$ 

 $0.1$ 

╥┉

 $_{\scriptscriptstyle \Theta}$ 

 $0.1$ 

Ē

 $-25$ 

#### Fig. 8 Collector-emitter Saturation Voltage vs. Fig. 9 Collector Dark Current vs. **Ambient Temperature Ambient Temperature**  $I_F = 20$ mA  $V_{\text{CE}} = 20V$ \$,  $I_C = Im A$ 10  $10<sup>°</sup>$  $10<sup>1</sup>$  $10<sup>°</sup>$ 75 50  $\cdot$  2 Ambient temperature T  $_{\mathtt{a}}$  ('C) Ambient temperature T<sub>n</sub> (°C) Fig.10 Response Time vs. Load Resistance **Fig.11 Frequency Response**  $V_{CE} = 2V$ ┯┷┷╫  $I_C = 2mA$ ┯╈┯┷╫ ┯┷┷┷  $T_4 = 25^{\circ}C$ ê ╥╖ s TTTTTTTL TTH \_\_\_\_\_\_\_\_\_\_\_\_\_\_\_\_\_\_\_\_\_\_\_  $0.5 \t1 \t2$ 5 10 20 50 100 200 50 Frequency f (kHz) Load resistance  $R_L(k\Omega)$ Fig.12 Collector-emitter Saturation

**Test Circuit for Response Time** 

毒耕

 $\overline{25}$ 

 $V_{\text{crit}} = 2V$ 

 $I_C = 2mA$ 

 $Ta = 25^{\circ}C$ 

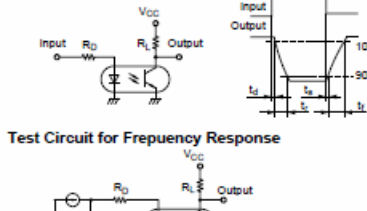

· Please refer to the chapter "Precautions for Use"

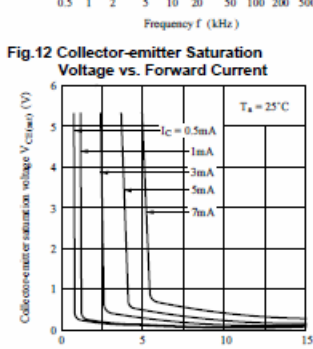

Forward current  $I_F(mA)$ 

**18 DECISION Computer International** 

#### **PC817 Series**